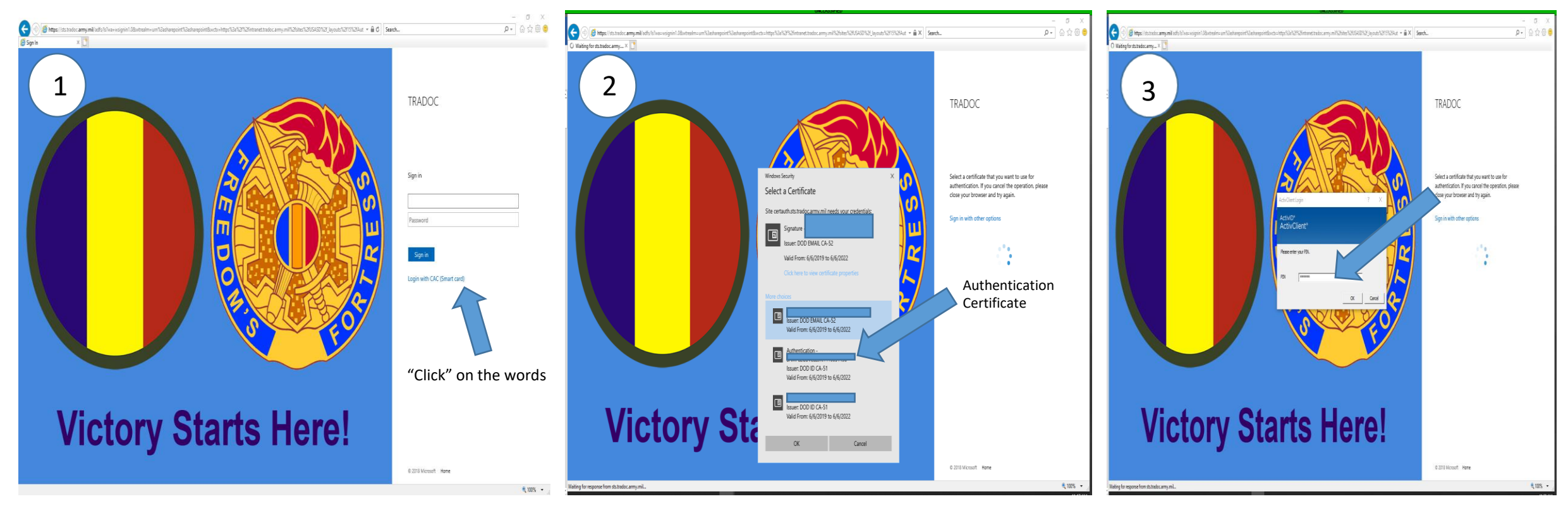

## https:\\Intranet.tradoc.army.mil/sites/USASD "Click" On "Authentication" Tab then click "OK" Enter your Pin number then "click" OK

[Follow the above steps to login to SharePoint. If the link to SharePoint or the steps does not allow you to login, send a email to usarmy.Jackson.CAC.mbx.usasd-in](mailto:usarmy.Jackson.CAC.mbx.usasd-in-processing@mail.mil)processing@mail.mil. Include in your email your Enterprise Email address and your DOD ID Number (DOD ID number is located on the back of your CAC Card). USASD Staff will submit a work order to correct the login issue. After the issue is resolve the staff will email your Enterprise email account.

Use the links below to login U.S. Army Student Detachment (USASD) sites.

USASD Website Link: https://usacimt.tradoc.army.mil/ltb/usasd/index.html

USASD SharePoint: https://intranet.tradoc.army.mil/sites/usasd

USASD on Facebook at: https://m.facebook.com/USArmyStudentDetachment/?ref=bookmarks

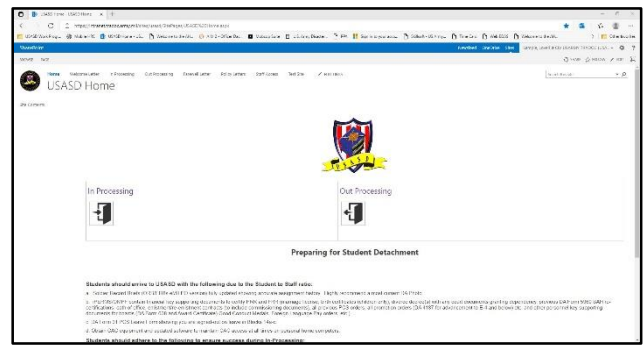

## USASD SharePoint Portal